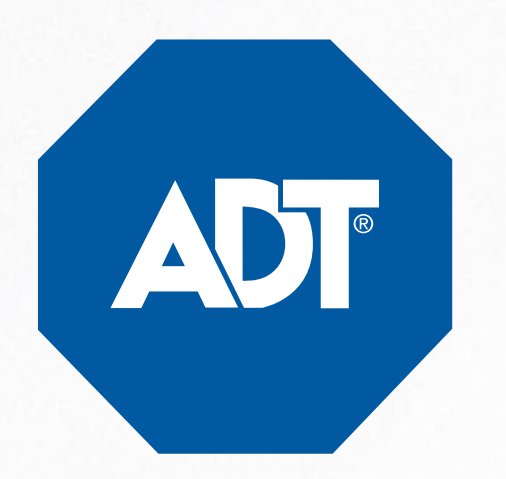

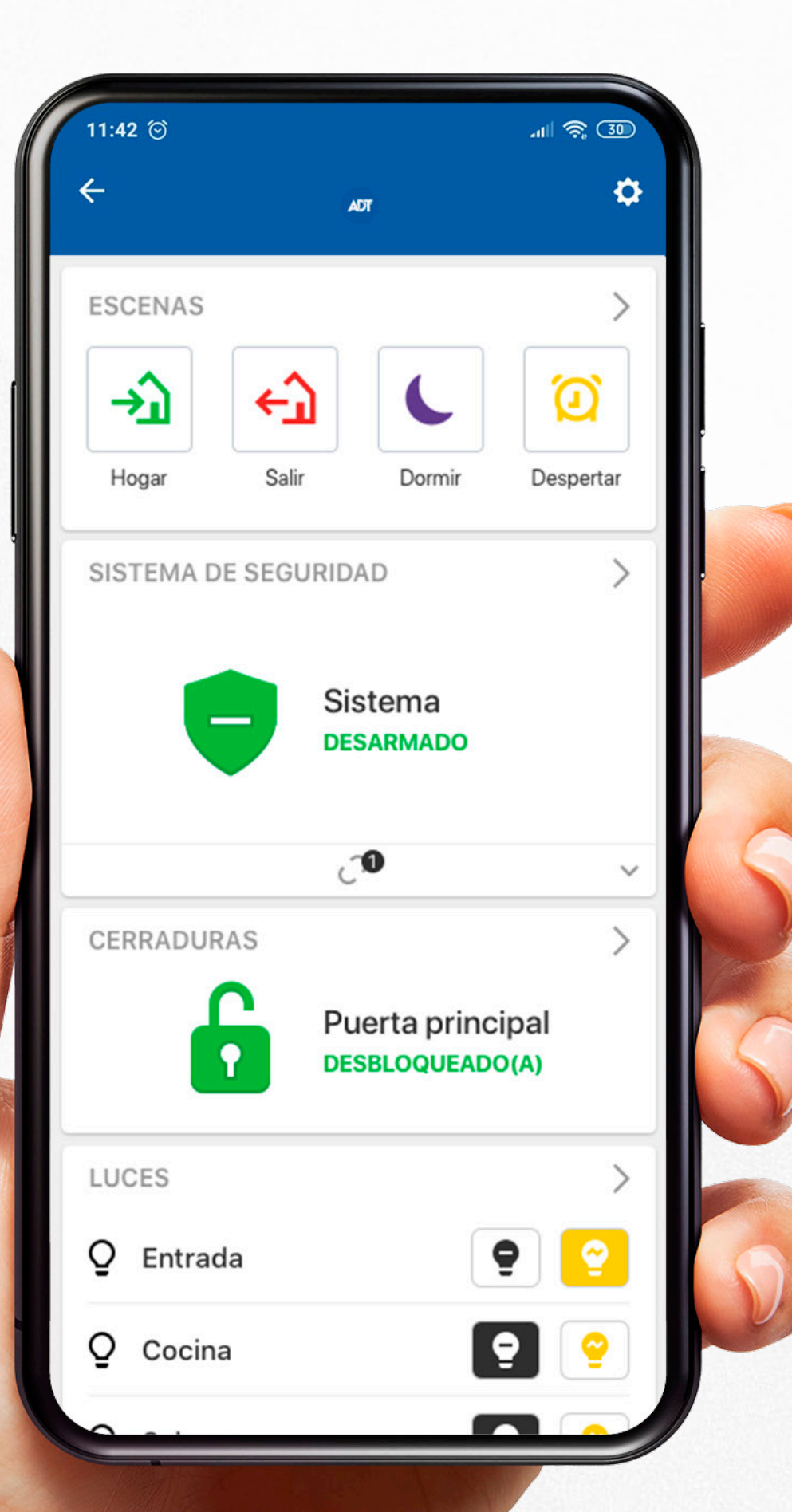

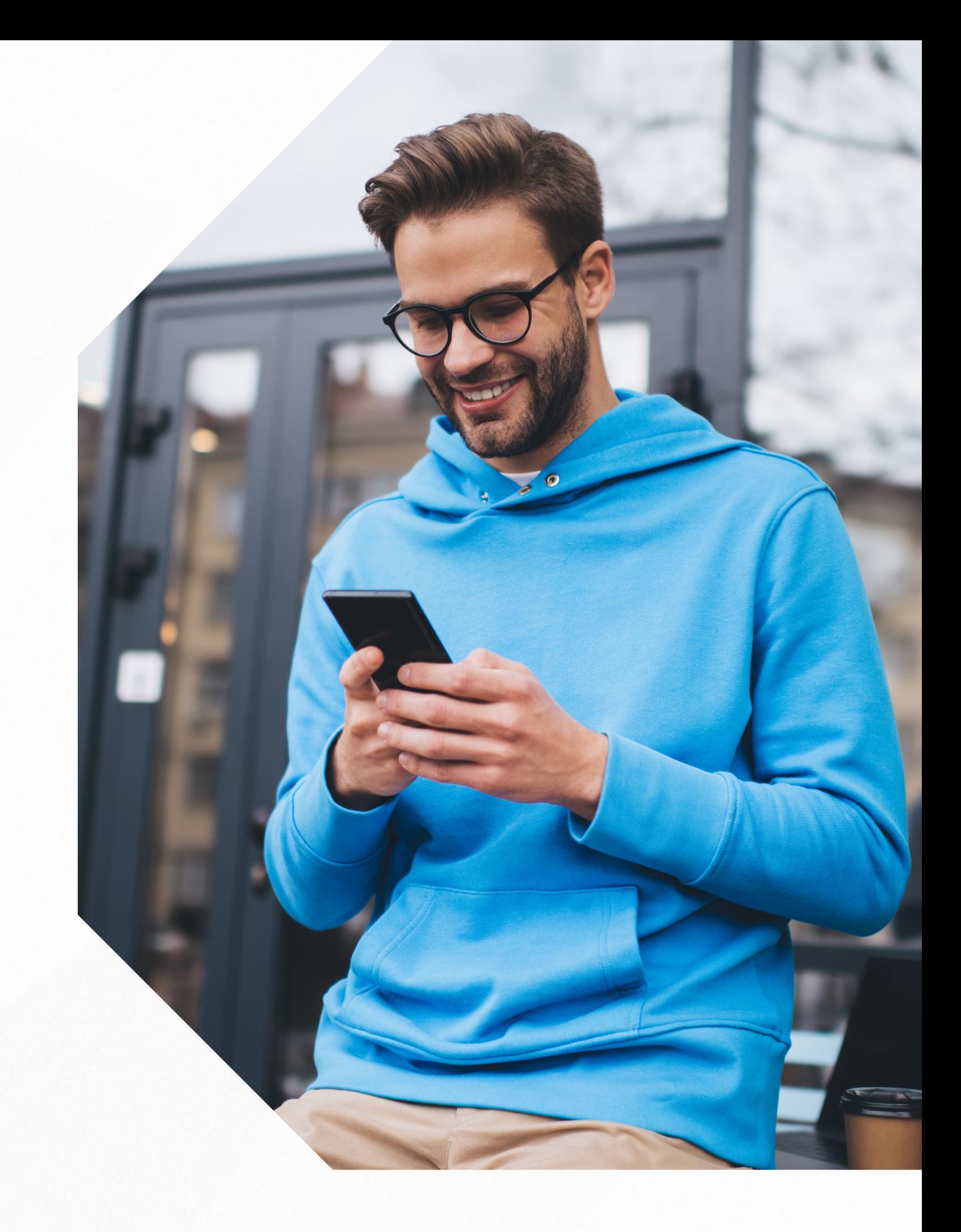

**Descubre todo lo que puedes hacer con tu app** Smart Security

# *APP*SMART **SECURITY**

#### ARMADO Modo Ausente

Cuando nadie queda en casa, puedes armar el sistema pulsando el ícono **"Ausente"**. El sistema luego de unos segundos aparecerá como **"Armado"** en la pantalla principal.

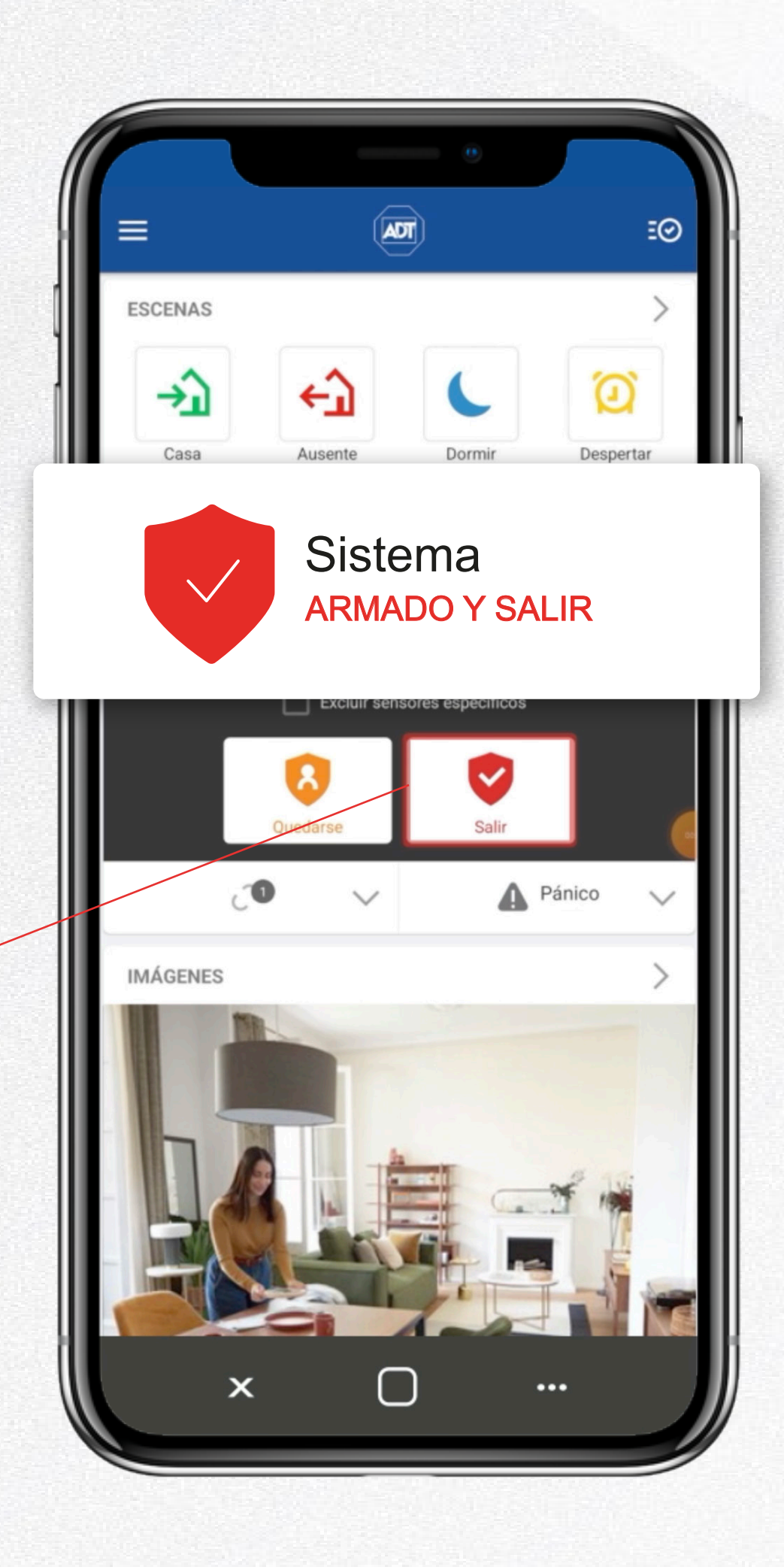

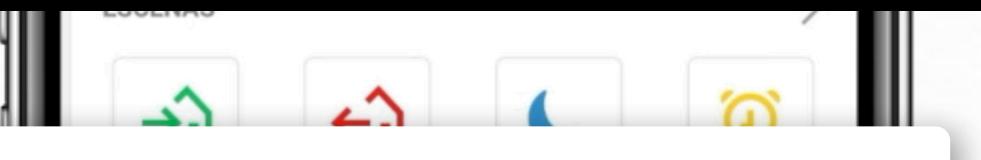

Sistema **ARMADO Y QUEDARSE** 

### ARMADO Modo Presente

Si hay gente en casa, puedes armar el sistema pulsando el Sistema de Seguridad. Presiona **Quedarse** y luego de unos segundos aparecerá el sistema **"Armado y quedarse"** en la pantalla principal.

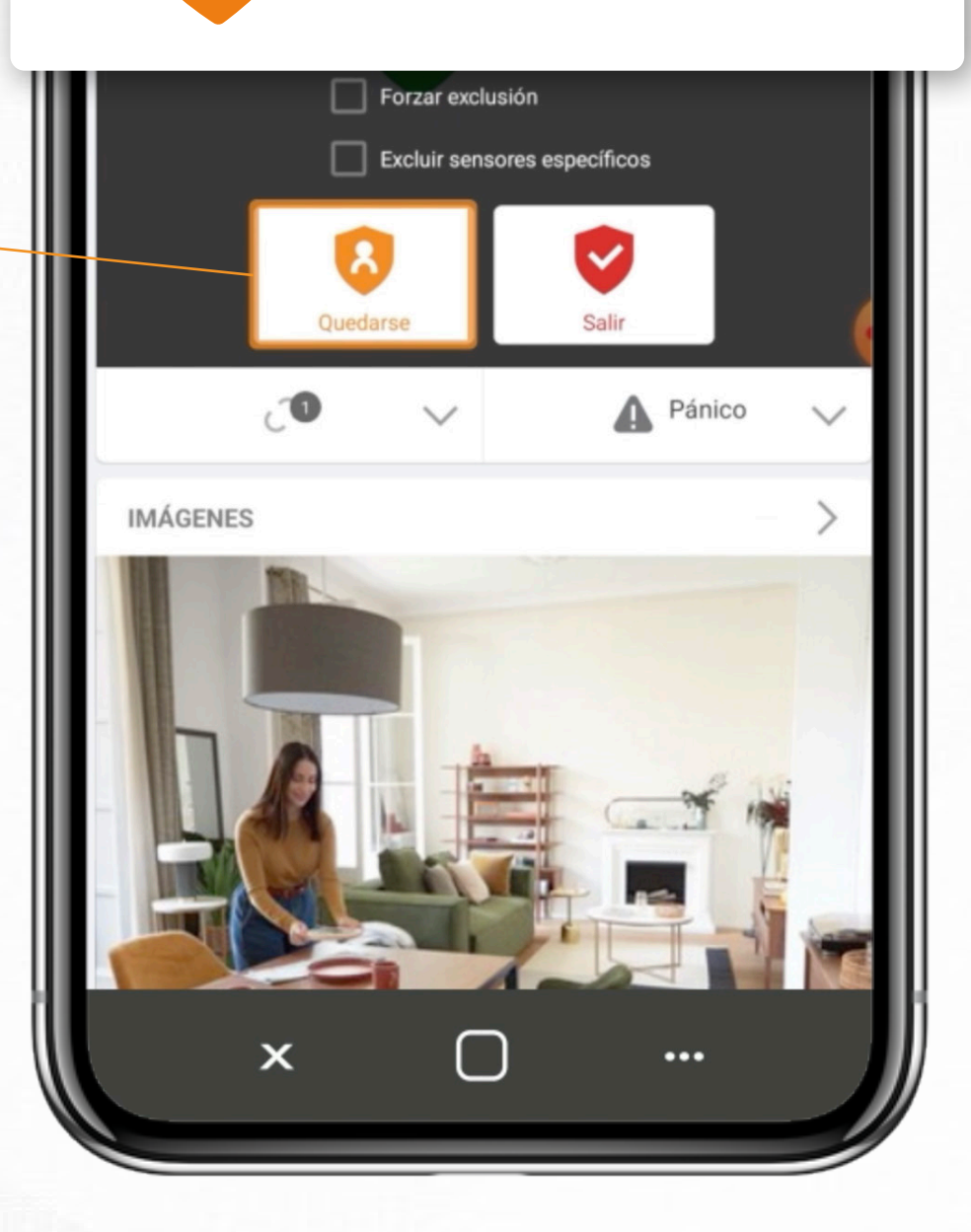

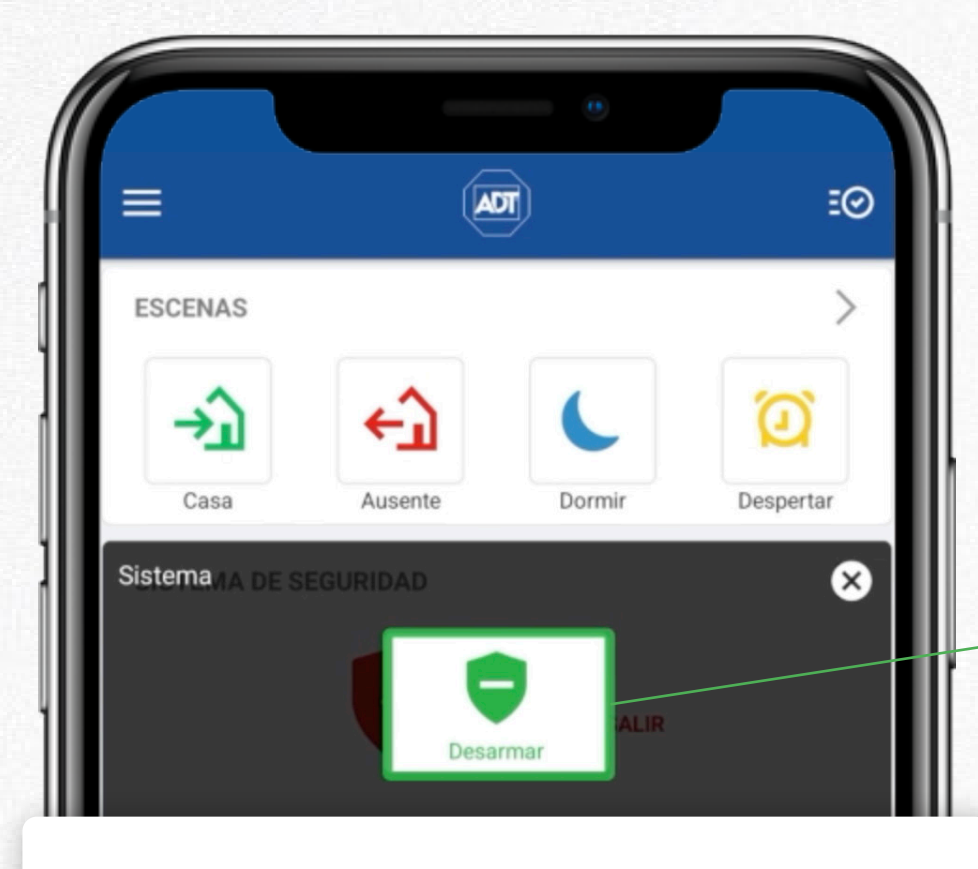

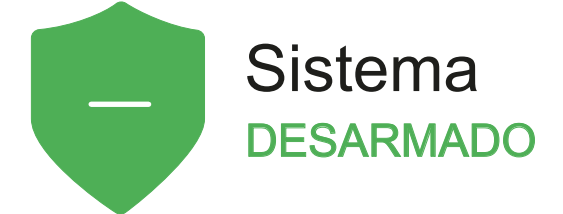

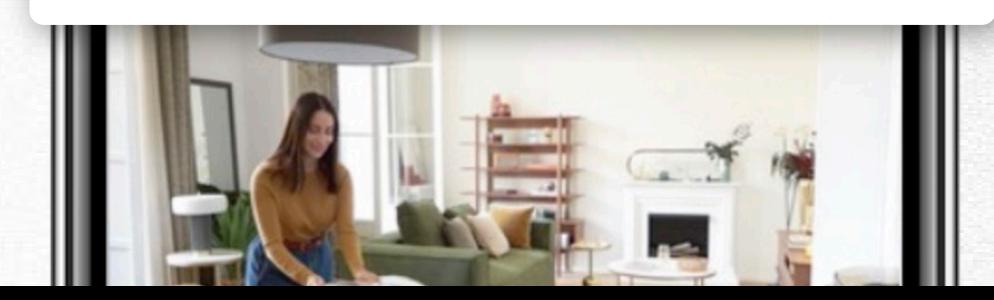

#### DESARMADO

Para desarmar el sistema pulsa el Sistema de Seguridad.

Presiona **Desarmar** y luego de unos segundos aparecerá el sistema **"Desarmado"** en la pantalla principal.

#### SEÑALES DE EMERGENCIA

Para activar las Señales de pánico, despliega la pestaña **"Pánico"** en la pantalla principal.

- En ella podrás identificar el ícono de emergencia silenciosa.
- Al pulsarla se activará una alerta a nuestra Central de Monitoreo.

Silencioso

Tendrás 3 segundos para confirmar o cancelar la alerta.

ADT Ξ⊙ **ESCENAS** →ì Casa Ausente Dormir Despertar SISTEMA DE SEGURIDAD  $\mathcal{P}$ Sistema **DESARMADO**  $\mathbf{C}$ A Pánico Mantenga presionado para iniciar una alarma de pánico para la dirección de Casa de Noello Silencioso Alarma de pánico ∩  $\boldsymbol{\mathsf{x}}$  $\cdots$ 

## **Ten el control** *estés donde estés.*

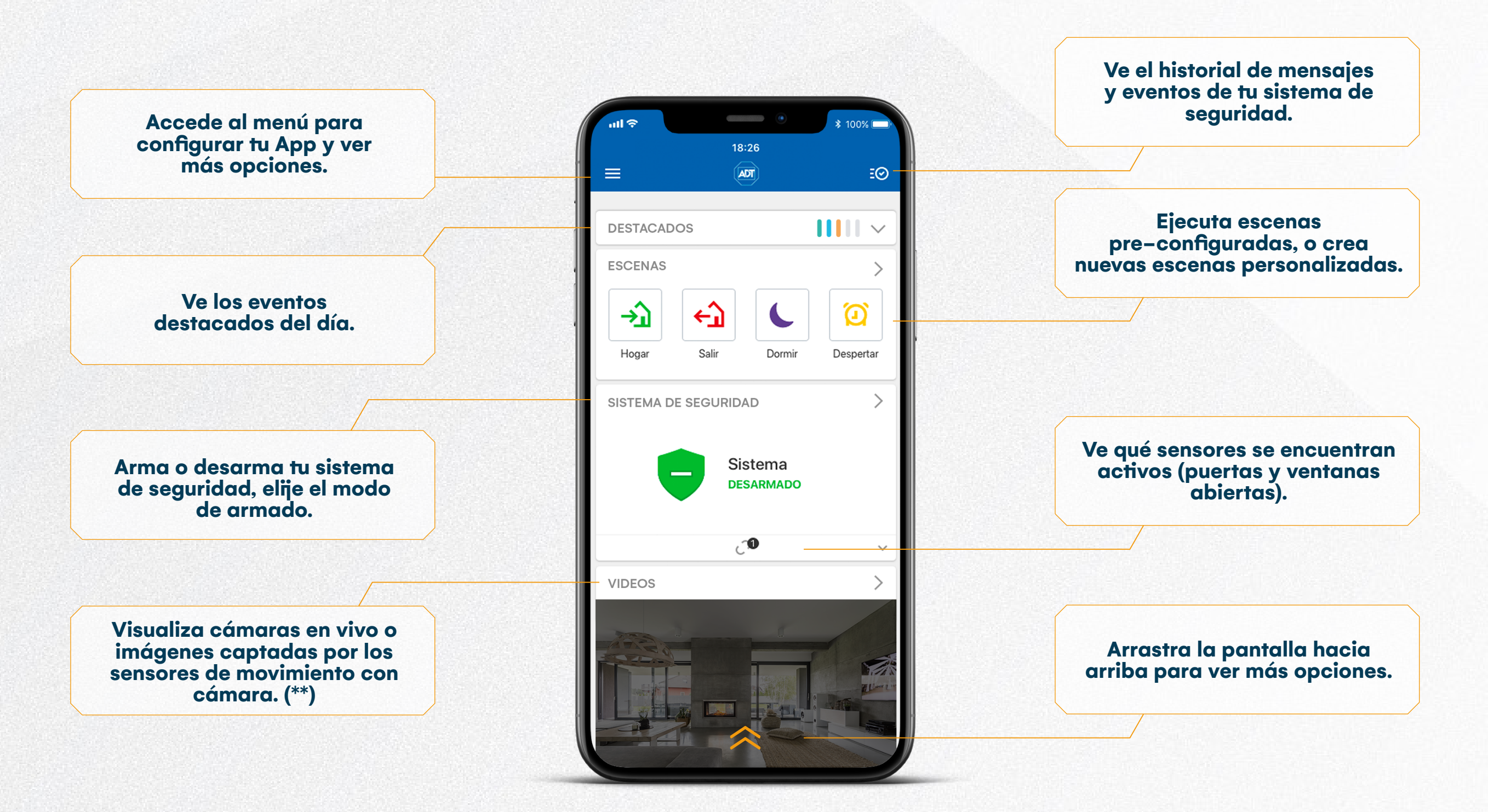

(\*) El uso de la app ADT Smart Security requiere de un teléfono móvil con sistema operativo IOS 8.0 o bien Android 4.4 o superior. **(\*\*) La visualización de cámaras en vivo o imágenes es un Servicio Adicional.** Imagen de pantalla de inicio referencial para fines ilustrativos. Puede ser configurada de acuerdo con opciones otorgadas por la app.

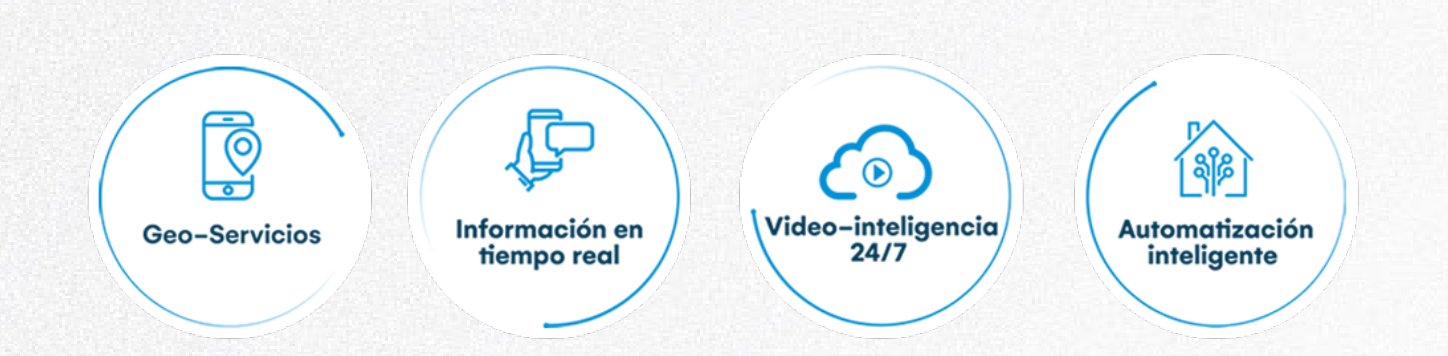

Para más información visita nuestro sitio web www.adt.cl, donde podrás realizar tus consultas a través de nuestra asistente virtual.

**Para contactarnos visita www.adt.cl Desde nuestro asistente virtual podrás solicitar ayuda técnica, consultas y más.**

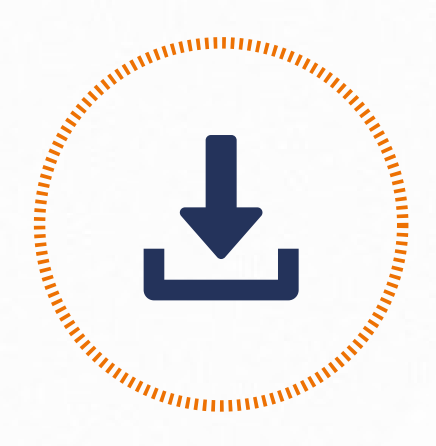

**Descarga la aplicación ADT Smart Security escaneando el código QR o ingresando a Google Play o App Store en Smartphone o Tablet. Para**  más información sobre el uso de la App ADT Smart Security, visita **nuestro Centro de Ayuda ingresando a www.adt.cl/app**

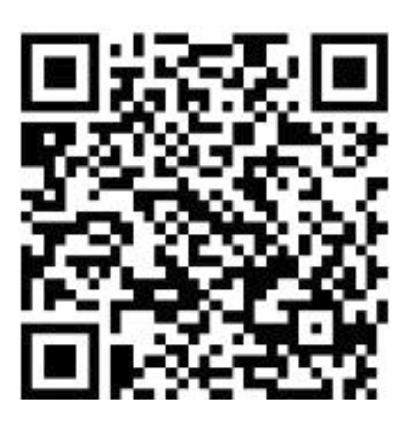

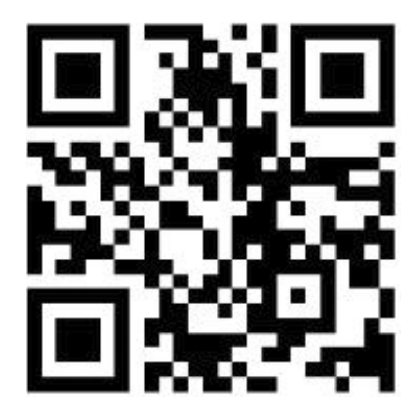

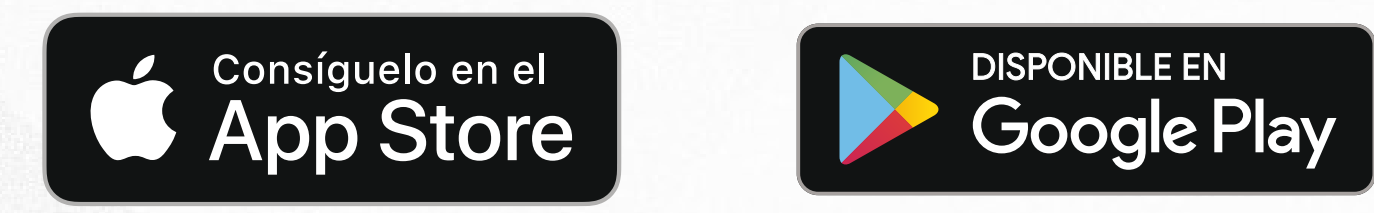

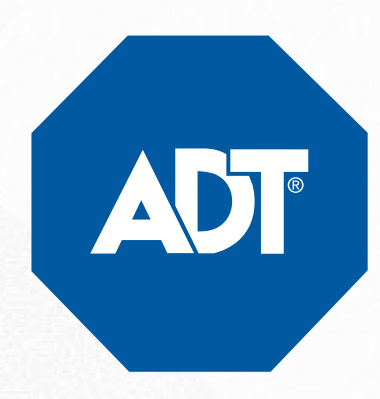